## Пополнить счет

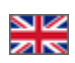

Заходим в раздел «Счет»:

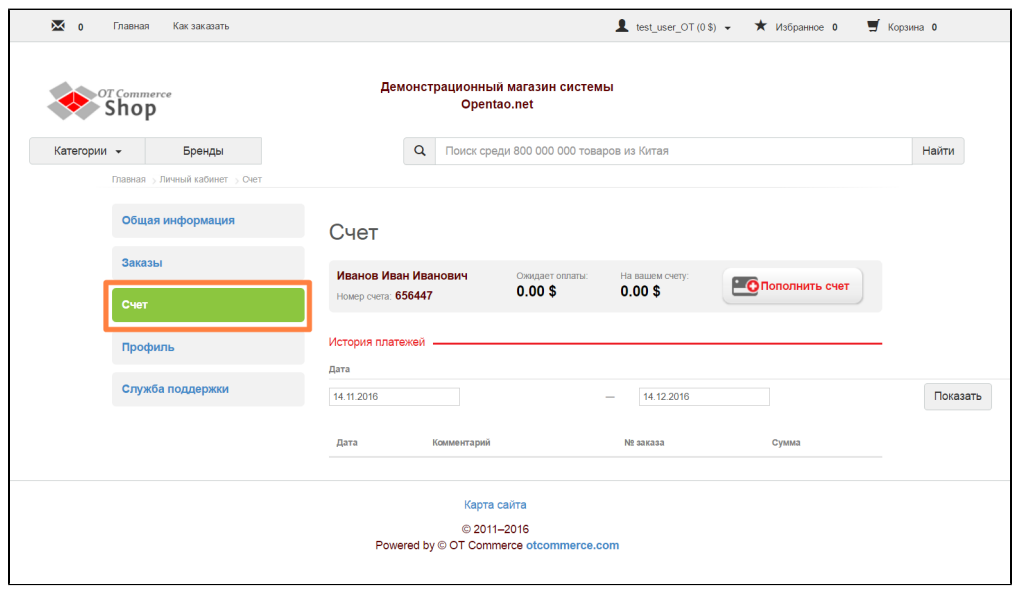

Проверяем баланс (сколько денег осталось и сколько должны):

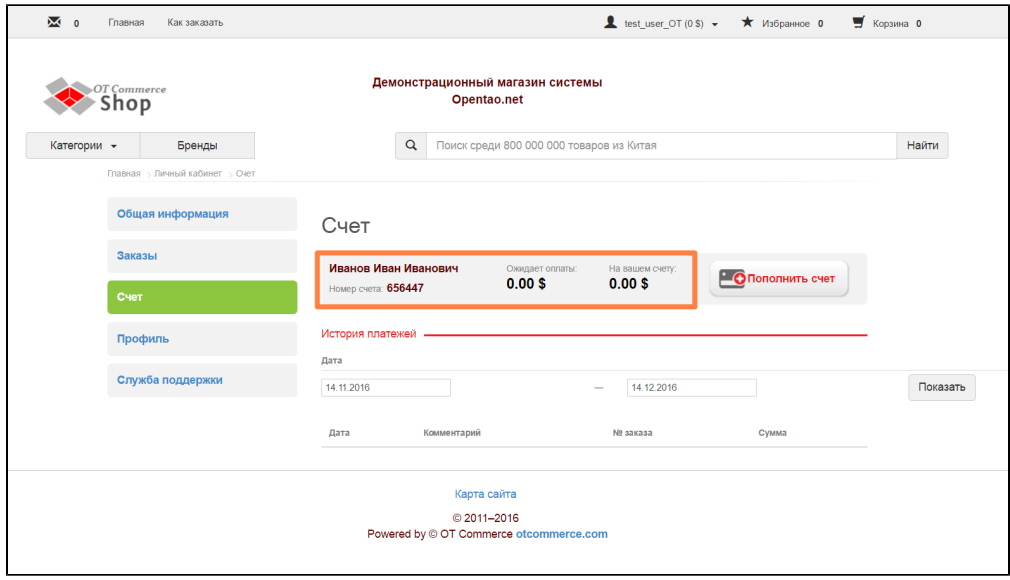

Для пополнения счета кликаем по кнопке «Пополнить счет». Эта же кнопка доступна в разделе «Общая информация».

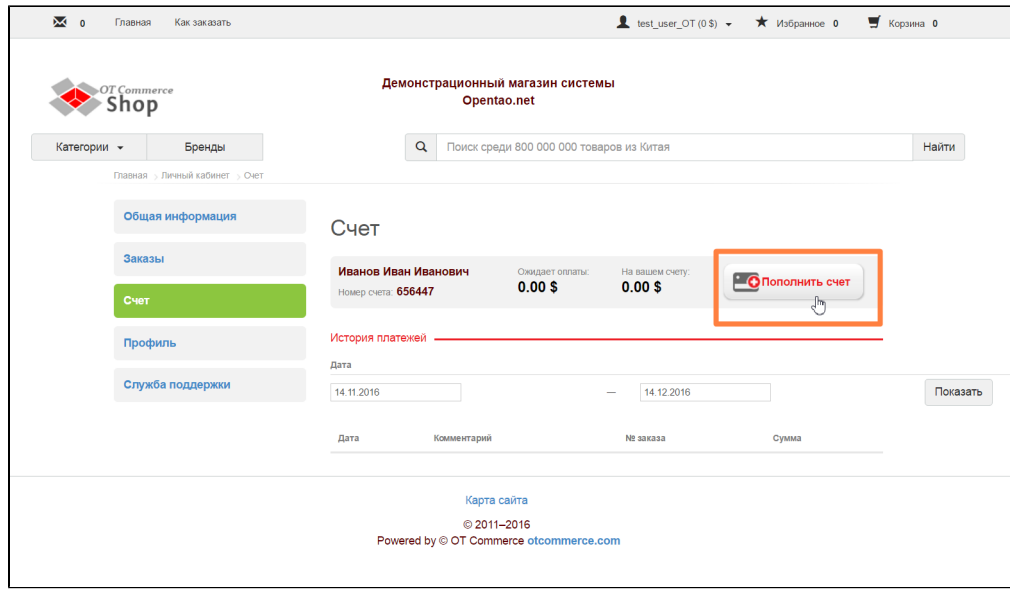

Откроется окошко для заполнения суммы и указана валюта счета:

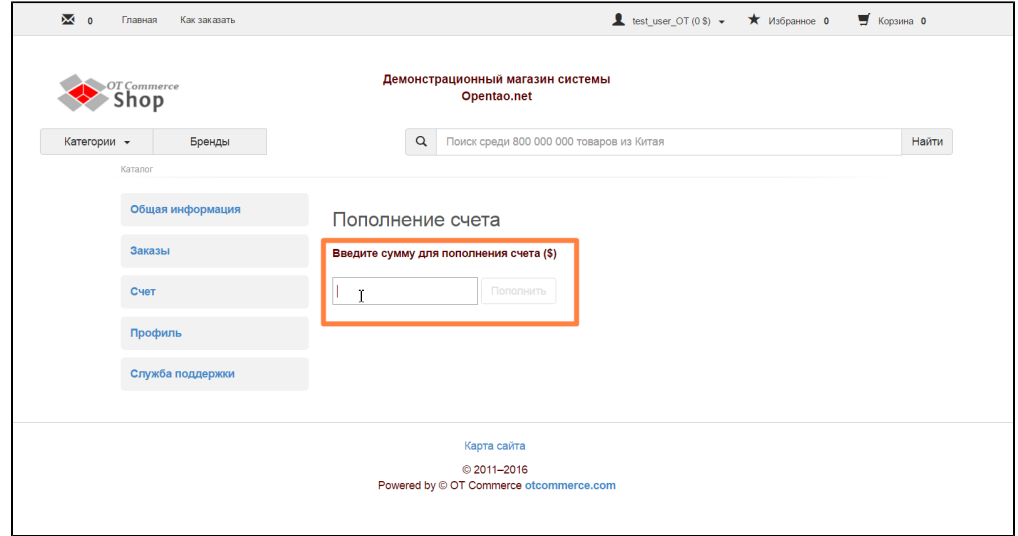

Вводим сумму на которую хотим пополнить свой личный счет на сайте:

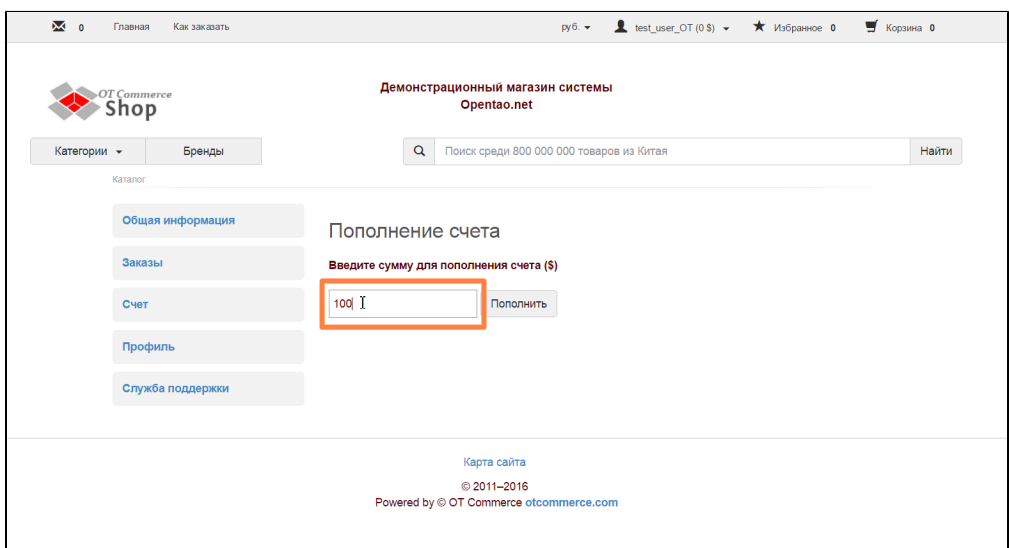

## Затем нажимаем кнопку «Пополнить»

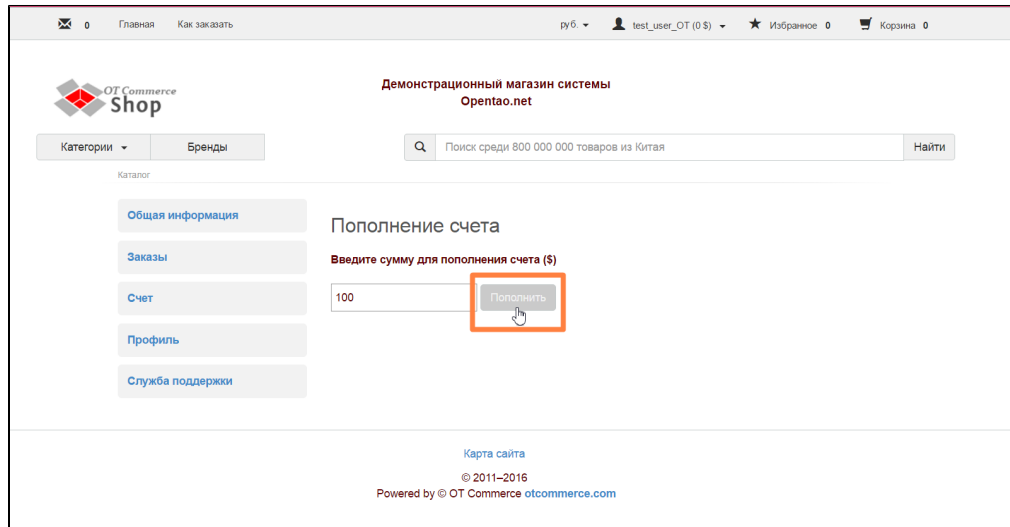

В зависимости от того какой способ для пополнения счета будет доступен именно в вашем магазине, вам будут предложены действия для пополнения (ввести номер карты, например). В итоге у вас в личном кабинете будет отражено то, сколько денег было зачислено.

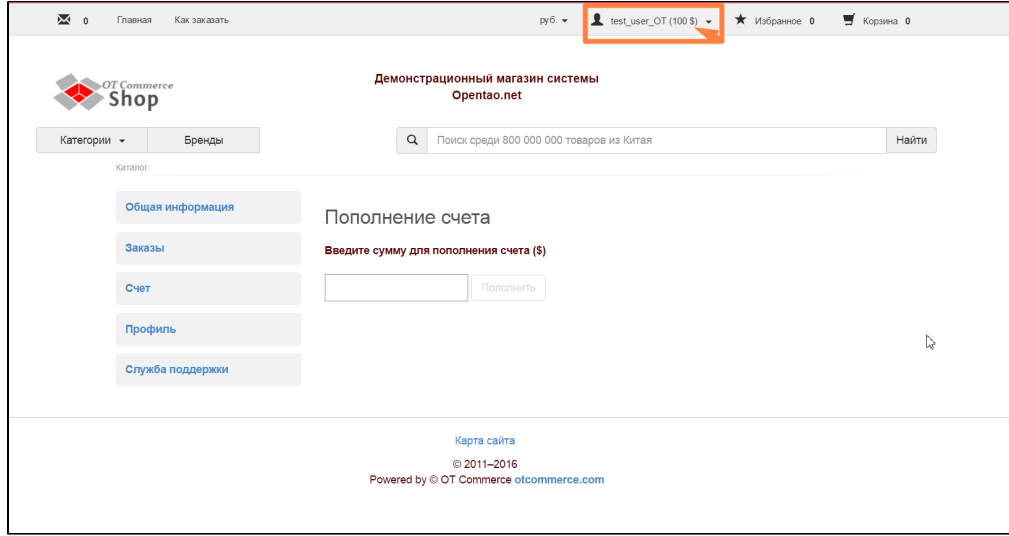

И операция зачисления будет отражена в Личном кабинете на странице «Счет»:

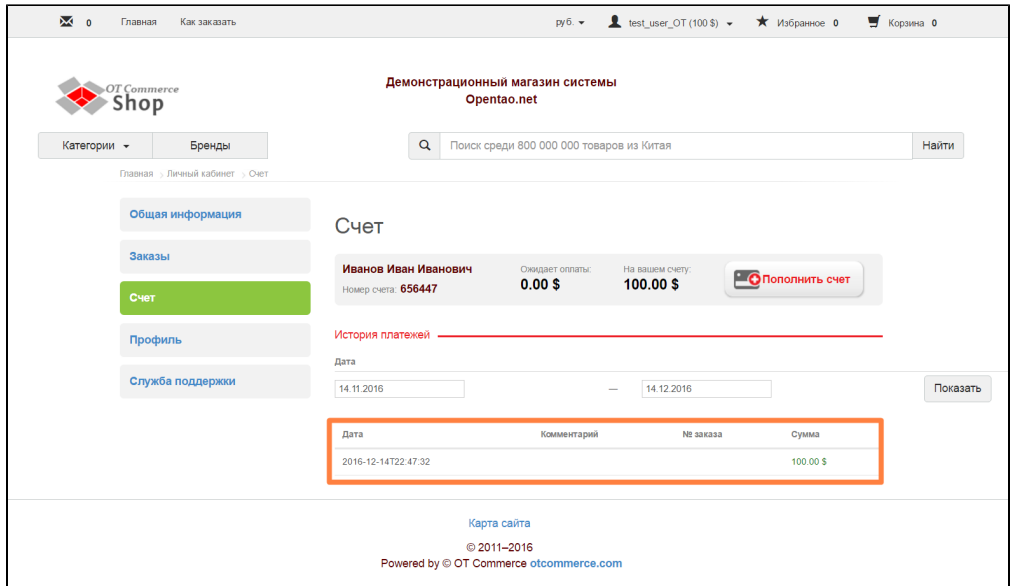

А также в разделе «Общая информация»:

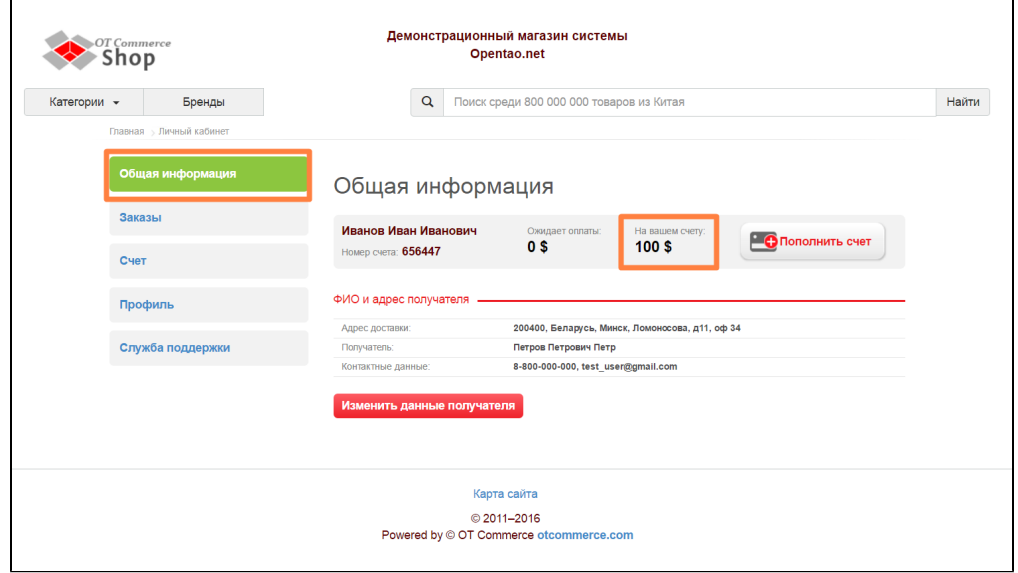